Datenblatt #89016218

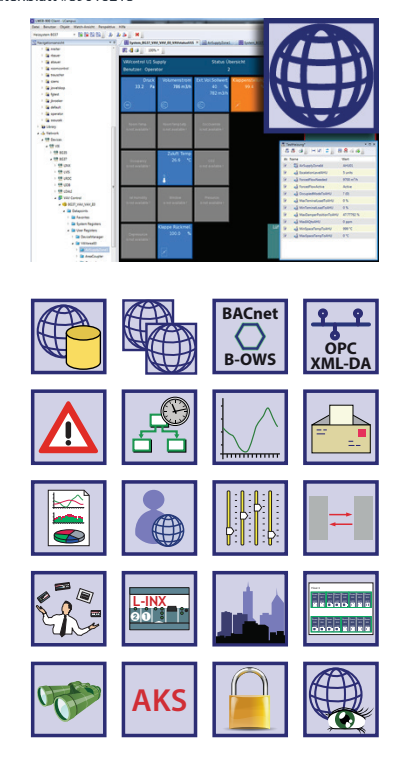

Die Gebäudemanagement-Software LWEB‑900 stellt mit ihren Management- und Bedienfunktionen die Benutzerschnittstelle im LOYTEC-Gebäudeautomations‑ system dar. Hochflexibel und skalierbar begleitet Sie LWEB‑900 von der Installation und Konfiguration von LOYTEC-Geräten (L‑INX Automation Server, IP-fähigen L‑IOB I/O Modulen und Controllern, L‑ROC Room Controller, L‑GATE Gateways, L‑VIS Touch Panels, L‑DALI Controller) im Feld bis zum Bedienen und Beobachten der angeschlossenen technischen Gebäudeausrüstung. Auch LOYTECs L-IP Router werden über LWEB‑900 verwaltet und überwacht. Damit steht Ihnen im Gebäude‑ automationssystem von der Inbetriebnahme bis zum Betreiben in allen Phasen eine durchgängige Benutzerschnittstelle zur Verfügung.

**LOYTEC COMPETENCE PARTNER**

Mit seinem Client-Server-Konzept besteht die L‑WEB Systemarchitektur aus dem LWEB-900 Server und einem oder mehreren LWEB-900 Clients als Benutzerschnittstellen. Als zentrale Komponente verwaltet und speichert der LWEB‑900 Server System- und Betriebsparameter, historische Daten, Zugriffsrechte und Gerätekonfigurationen (Backup) in entsprechenden SQL-Datenbanken. Echtzeit‑ daten werden im LOYTEC-Gebäudeautomationssystem über Webservices mit den verteilten, autarken LOYTEC-Geräten ausgetauscht – unabhängig davon, welche Kommunikationstechnologien (CEA‑709, BACnet, DALI, M‑Bus, Modbus, KNX usw.) tatsächlich zum Einsatz kommen.

Der LWEB‑900 Client ist die Benutzerschnittstelle des Gebäudemanagementsystems. Der Client kann lokal auf dem Rechner mit dem LWEB‑900 Server installiert werden oder auf Rechnern laufen, die im IP-Netzwerk verteilt sind. Die Verwendung von Webservices für den Zugriff auf den LWEB‑900 Server erlaubt eine problemlose Kommunikation über Firewalls und NAT-Router hinweg und ermöglicht die Nutzung von Intranet und Internet für den Aufbau von verteilten Gebäudeautomationssystemen. Unabhängig von verschiedenen Kommunikationstechnologien bietet dies dem Benutzer darüber hinaus eine einheitliche Sicht auf Informationen aus den verschiedenen Kommunikationssystemen.

Um sich einen Überblick über den Zustand der gebäudetechnischen Anlagen zu verschaffen, ist nicht unbedingt ein LWEB‑900 Client erforderlich. Besteht eine IP-Verbindung zum LWEB‑900 Gebäudeautomationssystem, so kann mit einem gewöhnlichen Webbrowser zum Bedienen und Beobachten auf LWEB‑900 zugegriffen werden. Dabei spielt es keine Rolle, ob ein Smartphone, ein Tablet oder PC verwendet wird.

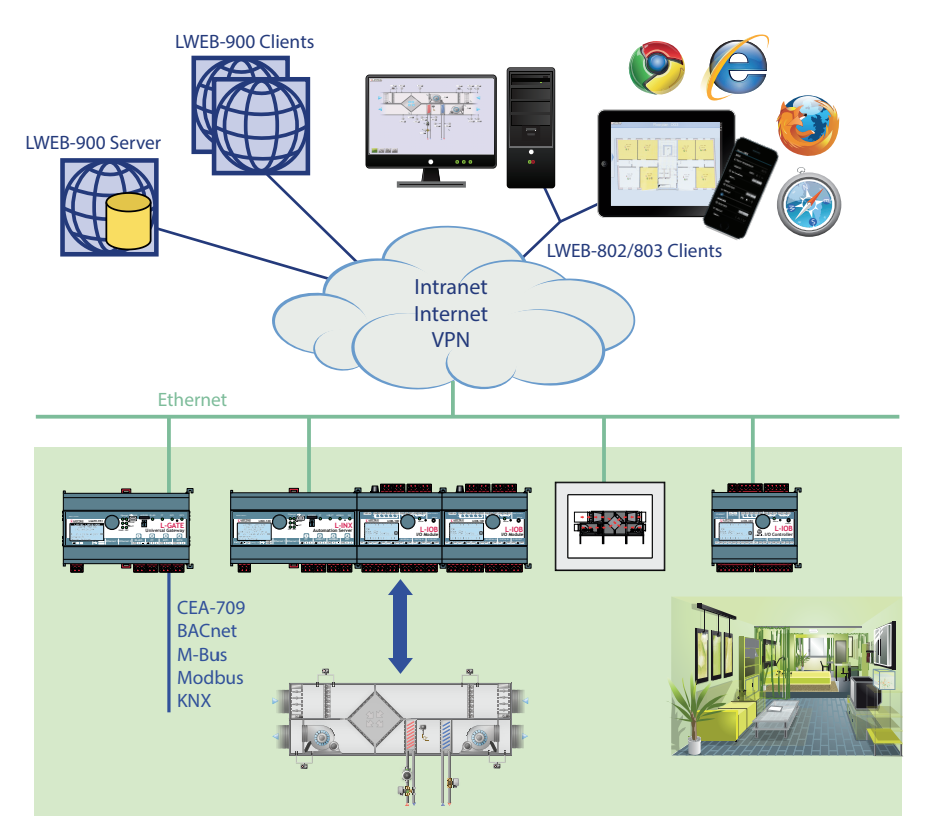

#### **22 www.loytec.com**

L-WEB

L-ROC

Router, NIC

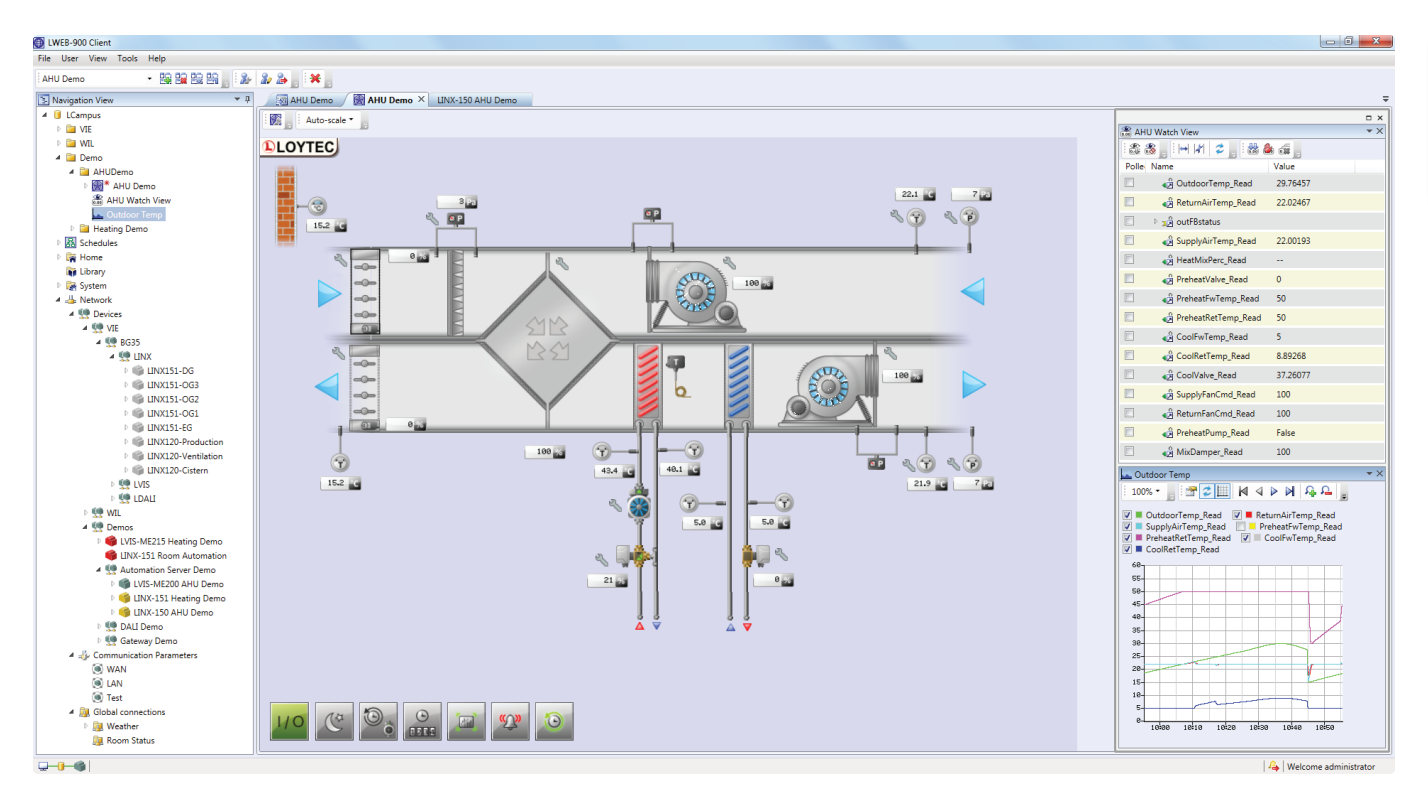

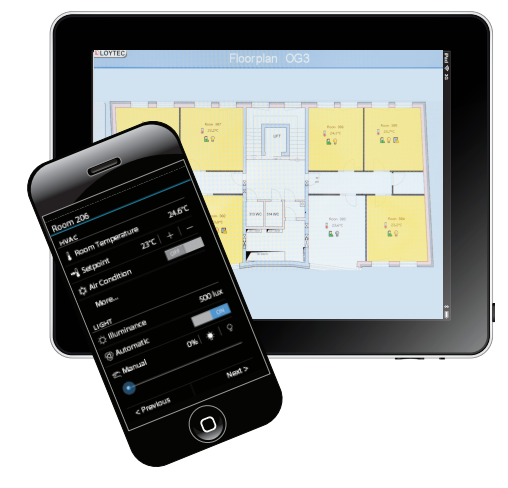

#### **Bedienen und Beobachten**

Alle Bereiche im Gebäudeautomationssystem werden über LWEB-900 mit grafischen Anlagenbildern visualisiert und bedient. Anlagenbilder können eine Vielzahl von dynamischen Anzeigeelementen beinhalten, die den momenta‑ nen Zustand der Anlage in Echtzeit widerspiegeln. Selbstverständlich ist es auch möglich, Alarmübersichten, Trendlogs und Zeitschaltprogramme einzubinden. Die Konfigurationssoftware für die Erstellung grafischer Projekte mit kundenspezifischen, dynamischen Anlagenbildern ist Bestandteil von LWEB-900. In kürzester Zeit lassen sich damit Grundfunktionen definieren und ansprechende Grafikseiten entwerfen, ohne Kenntnisse in HTML, Java etc. haben zu müssen. Dynamische Informationen werden über Zahlenwerte, Texte, wechselnde Symbole, Balkendiagramme, Trendlogs, Alarm- und Ereignislisten oder Zeitplan-Bedienelemente dargestellt. Die Verwendung von gängigen Pixelgrafiken (GIF, JPG, BMP, TIFF, PNG, MNG, ICO) oder Vektorgrafiken (SVG) sowie Alpha-Blending ist möglich.

Der LWEB‑900 Client passt sich an die Bedürfnisse des Benutzers an. Dynamische Anlagenbilder können in eigenen Fenstern dargestellt wer‑ den oder sie werden in einem Arbeitsbereich (Workspace) zusammen mit einer Alarmübersicht, einem Navigationsbaum und Datenpunkten in einer Echtzeitdarstellung (Watch View) arrangiert.

#### **Grafische Ansicht**

Grafische Ansichten sind Anlagenbilder, die dabei helfen, Bereiche eines Gebäudes zu visualisieren und zu bedienen. Anlagenbilder können eine Vielzahl von dynamischen Anzeigeelementen beinhalten, die den momenta‑ nen Zustand der Anlage in Echtzeit widerspiegeln. LWEB-900 ermöglicht grafische Ansichten innerhalb der LWEB‑900 Benutzerschnittstelle und bietet zusätzlich den verteilten LWEB‑900 Clients dieselbe Visualisierungsfunktion über Webservices.

#### **Alarming**

LWEB‑900 erlaubt es, Alarme von verschiedenen Alarmquellen einheitlich darzustellen. Egal ob ein L‑INX Automation Server eine Keilriemenstörung meldet, die L-DALI Lichtsteuerung den fehlgeschlagenen Test der Notbeleuchtung dokumentiert oder ein L‑GATE Gateway einen Alarmzustand

Funktionen

Funktionen

 $\begin{smallmatrix} 1 & 1 & 1 & 1 & 1 & 1 \\ 1 & 1 & 1 & 1 & 1 & 1 \\ 2 & 2 & 1 & 2 & 2 & 1 \\ 3 & 3 & 1 & 3 & 3 & 1 \\ 4 & 5 & 4 & 3 & 2 & 1 \\ 5 & 6 & 7 & 3 & 3 & 1 \\ 6 & 7 & 8 & 3 & 1 & 1 \\ 7 & 8 & 1 & 3 & 1 & 1 \\ 8 & 9 & 1 & 3 & 1 & 1 \\ 9 & 1 & 1 & 1 & 1 & 1 \\ 10 & 1 & 1 & 1 & 1 & 1 \\ 11 & 1 & 1 & 1 & 1$ 

 $111111$ 

 $\begin{array}{cccc} 1 & 1 & 1 & 1 & 1 & 1 \\ 0 & 0 & 0 & 0 & 0 & 0 \\ 0 & 0 & 0 & 0 & 0 & 0 \\ 0 & 0 & 0 & 0 & 0 & 0 \\ 0 & 0 & 0 & 0 & 0 & 0 \\ \end{array}$ 

aus einem Fremdsystem weitergibt – der Benutzer erhält eine einheitliche Alarmansicht die ihm hilft, den Überblick zu behalten. Alarme können in der Alarmansicht quittiert oder gesperrt werden. LWEB‑900 informiert einen oder mehrere Empfänger abhängig von Wochentag und Uhrzeit per E -Mail über anstehende Alarme. Zusätzlich kann LWEB‑900 alternative Aktionen durch ‑ führen, wenn eingehende Alarme nicht in einer frei definierbaren Zeit quit ‑ tiert werden.

#### **Zeitschalten**

Zeitschaltprogramme können entweder in LOYTEC -Geräten oder direkt im LWEB‑900 Server ausgeführt werden. Um die Ausfallsicherheit zu maximie ‑ ren, sollten Zeitschaltprogramme am selben Ort angelegt werden, wo sie in Verwendung sind. So ist es zum Beispiel sinnvoll, einen Scheduler für den Belegtzustand eines Raumes auf dem L‑INX Automationsserver auszuführen, der diese Information primär verwendet. Hingegen sollte ein Zeitschaltpro ‑ gramm, das festlegt welche Personen über Alarme benachrichtigt werden, vom LWEB‑900 Server ausgeführt werden. LWEB‑900 bietet die einzigartige Möglichkeit, Zeitschaltprogramme unabhängig davon, wo sie ausgeführt werden, hierarchisch zu strukturieren. Dadurch ergibt sich die Möglichkeit, Einträge zu definieren, die sich auf alle oder nur auf eine Untermenge von Zeitschaltprogrammen auswirken. So ist es beispielsweise möglich, einen Standardablaufplan für ein ganzes Gebäude zu konfigurieren. Dieses globale Zeitschaltprogramm kann für bestimmte Gebäudebereiche durch zusätzliche Einträge ergänzt oder überschrieben werden. Die Bereichseinträge können wiederum durch raumspezifische Einträge ergänzt werden. Nachdem die Zeitschaltprogramme erstellt wurden, berechnet LWEB-900 die entsprechenden Konfigurationen. Wenn ein Scheduler dezentral auf einem LOYTEC -Gerät ausgeführt wird, lädt LWEB‑900 die Konfiguration in das Gerät.

#### **Trending**

LOYTEC-Geräte sind in der Lage, Informationen periodisch oder ereignisbedingt aufzuzeichnen und am Gerät zu speichern. Der Speicherplatz auf den Geräten ist jedoch beschränkt. Dementsprechend liest LWEB‑900 Trenddaten periodisch aus den Geräten aus und speichert diese in einer SQL -Datenbank. Ein Benutzer kann in LWEB‑900 aber auch ad hoc Trendlogs anlegen, indem er einen beliebigen Datenpunkt auswählt und über das Kontextmenü die Trendaufzeichnung aktiviert. Die betreffenden Daten werden periodisch vom Gerät ausgelesen und in der Datenbank gespeichert. Besteht keine feste IP -Verbindung zwischen LWEB‑900 und den entsprechenden LOYTEC -Geräten, dann können LOYTEC-Geräte Trenddaten auch automatisiert als E-Mail-Anhang an den LWEB-900 Server schicken. Trenddaten können entweder tabellarisch oder als Trendkurve dargestellt werden. Insbesondere bei Trendkurven bietet LWEB‑900 dabei viele Anpassungsmöglichkeiten. Weiters bietet LWEB‑900 die Möglichkeit, Trenddaten über CSV -Dateien zu exportieren.

#### **Event -Log**

Alle Vorgänge in LWEB‑900 werden im Event -Log protokolliert. Dies bein ‑ haltet unter anderem Alarme, Quittierung von Alarmen, An - und Abmelden eines Benutzers, Änderungen eines Betriebsparameters, Änderungen einer Gerätekonfiguration, Systemnachrichten, usw. Das Event -Log verfügt über eine Vielzahl von Filtermöglichkeiten, um Ereignisse effizient analysieren zu können.

#### **Parameteransicht**

Um Betriebsparameter über mehrere Geräte hinweg effizient einzustellen, gibt es in LWEB‑900 eine konfigurierbare Parameteransicht. So können bei ‑ spielsweise Parameter für die Temperaturregelung, Beleuchtungssteuerung oder Jalousiesteuerung in verschiedenen Parameteransichten dargestellt wer ‑ den. Jede Parameteransicht ist eine Matrix, deren Zellen die Parameterwerte

### **24 www.loytec.com**

| 2 2 2 ||<br>| 20 2 || 20 2 || 2<br>| 13 3 || 2 4

enthalten. In Abhängigkeit von räumlichen Gegebenheiten oder Funktionen können Parameter den Zellen zugeordnet werden. Auf diese Weise ist es zum Beispiel möglich, Laufzeiten von Jalousien über viele Räume hinweg mit wenigen Mausklicks umzustellen und die Parameter verlässlich in die entsprechenden Geräte zu laden.

#### **Globale Verbindungen**

LWEB-900 ermöglicht, Datenpunkte verschiedener LOYTEC-Geräte auf einfache Weise über Ethernet/IP miteinander zu verbinden. Dazu wird über LWEB-900 eine neue globale Verbindung angelegt, in die Ein- und Ausgangsdatenpunkte über Drag-and-drop hineingezogen werden. Dabei ist es vollkommen unerheblich, ob es sich um einen physikalischen Datenpunkt von einem L‑IOB I/O Modul handelt bzw. welche Kommunikationstechnologien (CEA‑709, BACnet, DALI, M‑Bus, Modbus, KNX usw.) verwendet werden. LWEB‑900 konfiguriert die an der globalen Verbindung beteiligten Geräte um, die dann direkt (ohne LWEB‑900) über das IP-Netzwerk Daten austauschen.

#### **Gerätemanager**

Zur effizienten Systempflege listet LWEB-900 alle Geräte übersichtlich auf und zeigt Detailinformationen zu jedem Gerät (z.B. Gerätetyp und -name, IP-Adresse, Firmwarestand, Konfigurationsdatei, etc.). Ein Update der Firmware kann für einzelne Geräte oder für Gruppen von Geräten durchgeführt werden. Systemweite Backups sorgen für eine regelmäßige Sicherung aller relevanten Gerätekonfigurationen. Wenn ein defektes Gerät ausgetauscht werden muss, kann die Konfiguration ohne großen Aufwand wiederhergestellt werden. Abhängig von der Hardware des Gerätes kann die Wiederherstellung entweder vom LCD UI des Geräts oder vom LWEB‑900 Client initialisiert werden.

#### **Gerätekonfiguration**

In LWEB‑900 werden alle LOYTEC Geräte zentral verwaltet und konfiguriert. Die Konfigurationssoftware der Geräte kann direkt in LWEB‑900 geöffnet wer‑ den und die Konfigurationsdateien sind in der Datenbank gespeichert.

#### **Benutzerverwaltung**

LWEB‑900 stellt für jeden Benutzer eine eigene Arbeitsumgebung bereit. Ein Benutzer muss sich in das System einloggen und bekommt die auf seine Aufgaben zugeschnittene Ansicht. Eine Perspektive definiert, welche Fenster geöffnet sind und wie diese angeordnet sind. Auf diese Art kann sich ein Benutzer für verschiedene Aufgaben optimierte Perspektiven konfigurieren und schnell zwischen diesen wechseln.

In LWEB‑900 wird durch Zugriffskontrolllisten geregelt, welche Operationen ein Benutzer auf Objekte (z.B. Datenpunkte, grafische Ansichten, Parameteransichten, Trendgrafiken) ausführen darf. Um eine einfache Konfiguration zu gewährleisten, können Zugriffskontrolllisten von übergeordneten Objekten geerbt werden.

#### **Berichte erstellen**

LWEB‑900 kann basierend auf den Daten, die in Trendlogs aufgezeichnet werden, Berichte erstellen. Diese können zum Beispiel dazu dienen, um den Energieverbrauch eines Gebäudes zu dokumentieren. Das Erstellen eines Berichts kann auf folgende Arten ausgelöst werden:

- Periodisch: Der Bericht wird täglich, wöchentlich, monatlich oder jährlich erstellt.
- Event: Der Bericht wird erstellt, wenn sich der Datenpunktwert ändert.
- Manuell: Der Bericht wird erstellt, wenn der Benutzer es anfordert.

Berichte können im PDF, Excel oder Word-Format exportiert und automatisch via E-Mail versendet werden.

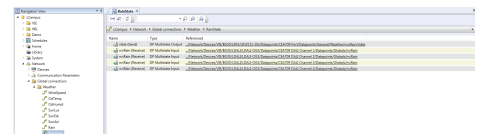

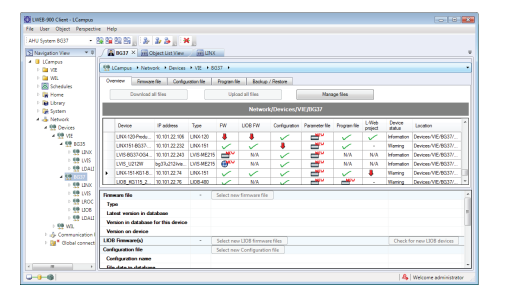

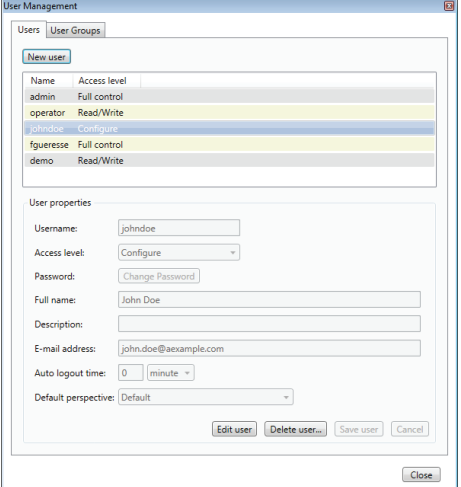

**Energy Cons** 

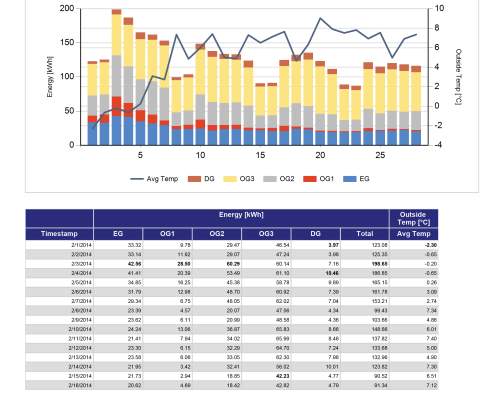

L‑WEB

**Zubehöi** 

# L-WEB

 $-$ ROC

**Integriertes Gebäudemanagementsystem**

# **LWEB‑900**

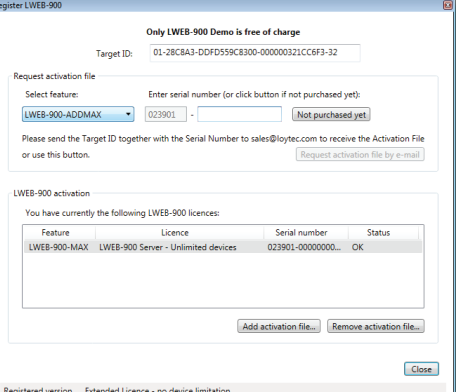

# **BACnet B-OWS**

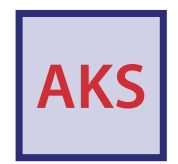

#### **Lizenzierung**

Die Lizenzierung erfolgt über die Anzahl eingebundener LOYTEC-Geräte am LWEB-900 Server. Die Basislizenz beinhaltet 10 LOYTEC-Geräte. Es stehen Lizenzerweiterungen um 10 Geräte und eine Erweiterung auf eine unlimitierte Anzahl von LOYTEC-Geräten zur Verfügung. Für Kunden, die ohne Umwege die Maximallizenz erwerben möchten, steht LWEB-900-MAX zur Verfügung. Die maximale Geräteanzahl, die je LWEB-900 Server betrieben werden kann, hängt maßgeblich von den verfügbaren Ressourcen des PCs und der Datenbank ab. LOYTEC L-IP Router und L-IOB I/O Module als Erweiterung für L-INX Automation Server, L-ROC Room Controller und L-IOB I/O Controller verbrauchen keine LWEB-900 Gerätelizenz. Es steht eine LWEB-900 Demo-Version mit vollem Funktionsumfang und 10 Gerätelizenzen zur Verfügung, deren Laufzeit auf 30 Tage beschränkt ist.

#### **BACnet Operator Workstation B-OWS (LWEB-900 Version 2.0)**

Eine BACnet Operator Workstation versorgt einen Betreiber mit allen Informationen und Bearbeitungsfähigkeiten die benötigt werden, um ein System täglich zu managen. Zusätzlich zum Beobachten und Editieren ausgewählter BACnet-Objekte kann die Operator Workstation Trends, Schedules und andere spezifische Objekte darstellen. Des Weiteren können auch Berichte und Grafiken angezeigt werden. Eine BACnet Operator Workstation benachrichtigt den Betreiber wenn ein Alarm auftritt, lässt diesen den Alarm bestätigen, erstellt eine Alarmzusammenfassung und erlaubt, die Alarmschwellen der analogen Objekte anzupassen.

#### **Watch-Ansicht**

Mit der LWEB-900 Watch-Ansicht können Werte von Datenpunkten in Echtzeit beobachtet werden. Abhängig vom Datenpunkttyp können die Werte innerhalb der Watch-Ansicht ganz einfach geändert und editiert werden. Hier kann man sehen was tatsächlich im Netzwerk passiert.

#### **AKS – Anlagenkennzeichnungsschlüssel**

Jeder Datenpunkt wird durch seinen Namen und Pfad eindeutig identifiziert. Mit LWEB-900 hat man die Möglichkeit, sein eigenes Identifikationsschema zu definieren und jedem Datenpunkt Anlagenkennzeichnungsschlüssel (AKS) zuzuordnen. Das AKS-Schema kann exportiert und in andere LWEB-900 Projekte importiert werden.

#### **Zusammenfassung**

Gemeinsam mit vernetzten LOYTEC-Geräten bildet LWEB-900 eine vollständige Lösung für die Gebäudeautomation. Statt einzelne Konfigurations-Tools und Projektdateien für die verschiedenen Geräte zu verwalten, bietet LWEB-900 eine einheitliche Benutzerschnittstelle, um das gesamte Gebäudeautomationssystem zu konfigurieren und zu betreiben. Der konsequente Einsatz von Webservices zum Datenaustausch ermöglicht es LWEB-900 Clients, trotz Firewalls und NAT-Routern problemlos im Intranet oder Internet mit dem LWEB-900 Server zu kommunizieren. So behält der Benutzer oder Servicetechniker jederzeit den Überblick und kann auch per Fernzugriff über Standard IP-Technologien im Gesamtsystem bis auf die Gerätebene zugreifen und Anpassungen vornehmen.

L

 $\overline{a}$  $\overline{\phantom{0}}$ 

 $\overline{\phantom{a}}$ 

**Zubehör** 

## **Integriertes Gebäudemanagementsystem**

# **LWEB‑900**

#### **Leistungsmerkmale**

- Darstellung kundenspezifischer Grafikseiten mit dynamischen Inhalten
- Multi-Browser-Unterstützung (Web-Zugriff)
- Aussagekräftige Alarmlisten sowie zeit- und ereignisabhängige Weiterleitung via E-Mail an verschiedene Empfänger
- Hierarchische Organisation von verteilten Kalender- und Zeitschaltprogrammen über mehrere Geräte hinweg
- Darstellung von Trends in der Form von Diagrammen oder Tabellen
- Strukturierte Darstellung und effiziente Anpassung von System- und Betriebsparametern (Parameter View)
- Schneller, systemweiter Zugriff auf Echtzeitdaten
- Untersützt Globale Connections
- SQL-Datenbankserver
- Verwaltet Benutzer und Zugriffsrechte mit ACL
- Reporting-Tool zum Erstellen von Berichten aus Trendlogs
- Konfigurationstools für LOYTEC-Geräte können direkt aus LWEB-900 gestartet werden
- Automatisches, periodisches Geräte-Backup und einfache Wiederherstellung der Gerätekonfiguration bei Geräteaustausch
- Automatische Updates (Internetverbindung erforderlich)
- Download der aktuellen Firmware für eine definierte Gerätegruppe
- Verwendet Webservices zur Kommunikation (OPC XML-DA, SOAP/XML)
- Einfache Kommunikation über Firewalls und NAT-Router im Intranet und Internet
- Import und Export von Trendlogs und Anlagenkennzeichnungsschlüssel
- BACnet Operator Workstation (B-OWS)
- Watch-Ansicht zur Beobachtung von Datenpunkten in Echtzeit

#### **Technische Daten**

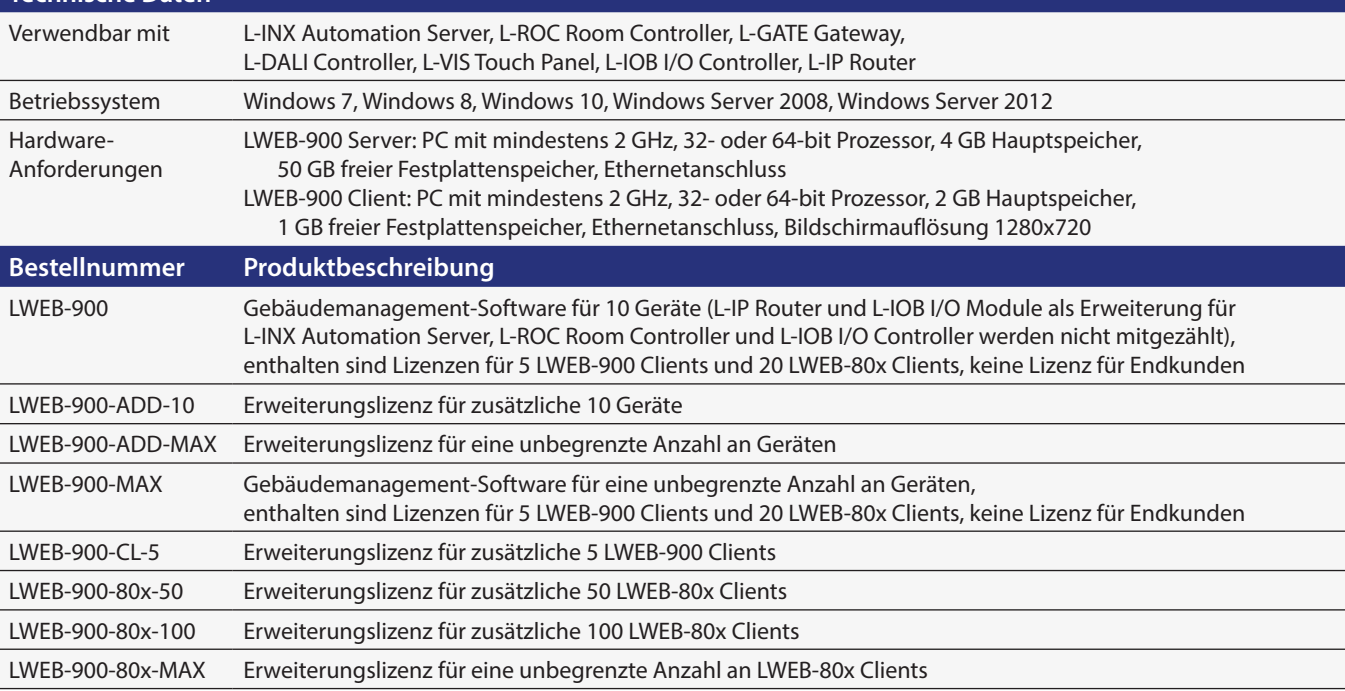